#### HUIZHOU EPEVER TECHNOLOGY CO., LTD **TEL: +86-752-3889706** TEL: +86-752-3889706 Website: www.epever.com

※ **Thanks for selecting the eLOG01- G3 logger; please read this manual carefully before**

------------

communicati CC-RS485-RS485-200U (Included accessory) To connect the solar controller, inverter, and inverter/charger etc. communicati CC-USB-RJ45-150 (Included accessory) To connect the PC for real-time monitoring, data download and export.

**Note: The standard cable** ② **CC-RS485-RS485-200U is only suitable for RJ45 type products, if the communication port is not RJ45, please purchase an additional communication cable.**

#### **5.2 Download Software**

 $\odot$ RS485

on cable

③ PC

on cable

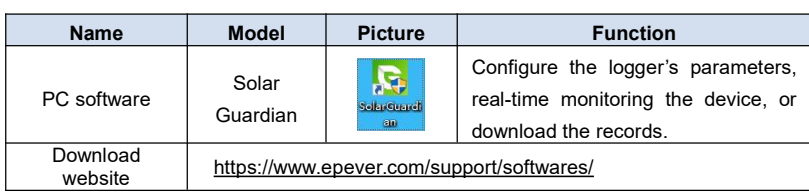

#### **5.3 Configure Parameters**

**Note: Before downloading data records, please configure the parameters of eLOG01-G3 correctly by the PC software "Solar Guardian."**

- (1) Install the PC software "Solar Guardian." For detailed installation, please refer to the "Solar Guardian Installation," which is stored in the installation package by default.
	-
- (2) Connect the eLOG01-G3 to PC by standard cable ①.

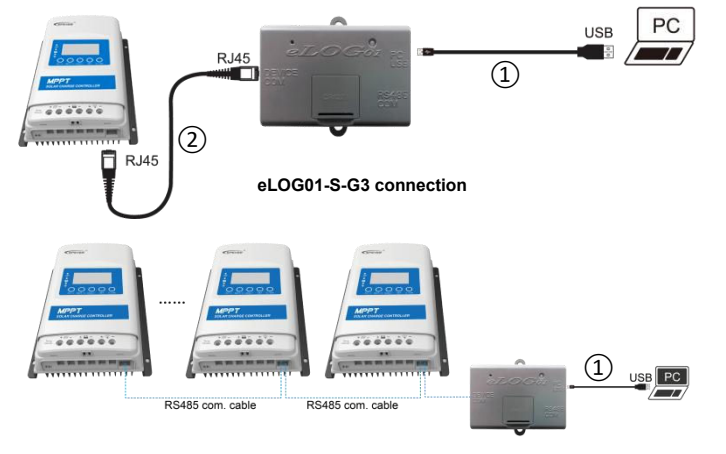

#### **eLOG01-M-G3 connection**

**Note: The RS485 communication cables connected to eLOG01-M-G3 need to be purchased additional.**

(3) Add the eLOG01-G3 and connected devices to the PC software "Solar Guardian". For specific instructions, please refer to the "Solar Guardian PC" user manual.

**Note**:**The "Comm ID (device communication ID)" for eLOG01-G3 is fixed as 1.**

(4) On the main page of the PC software "Solar Guardian," click "Parameter settings" in

# the upper navigation bar to enter the parameter setting page.

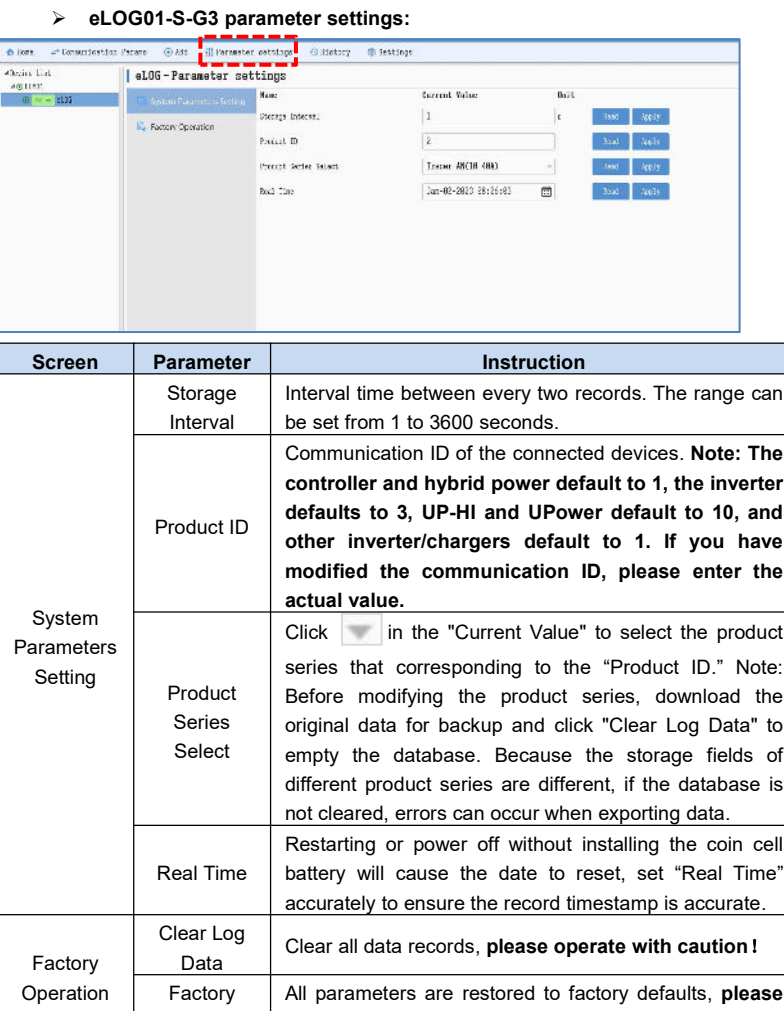

#### **1. Overview**

**using the product.**

**EPEVER** 

The eLOG01-G3 series data logger is developed according to our latest communication technology standards, and can record device parameter in real-time through RS485 communication. The eLOG01-S-G3 is a single-channel logger that can only be connected to one device, and the eLOG01-M-G3 is a multi-channel logger that can connect up to 8 devices at the same time. All of them are simple to operate and easy to use.

**PRODUCT INTRODUCTION**

**eLOG01-S-G3 || eLOG01-M-G3**

#### **Features**

- $\triangleright$  Record & download system data
- Compatible with PC software & APP for real-time monitoring
- > Connect to PC via USB interface with high compatibility

※ **Please keep this manual for future reference.**

- $\triangleright$  Powered up by inverter communication interface
- > LED Indicator design, more intuitive display

#### **2. Characteristics**

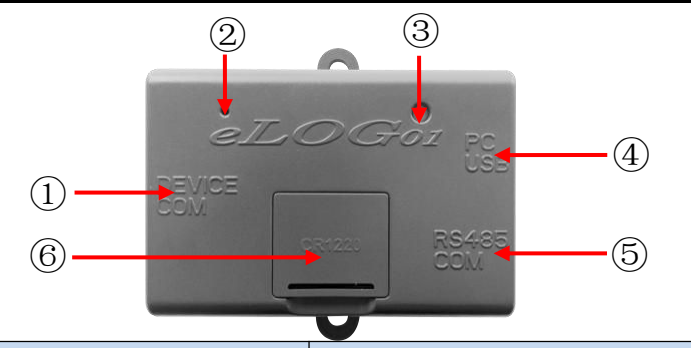

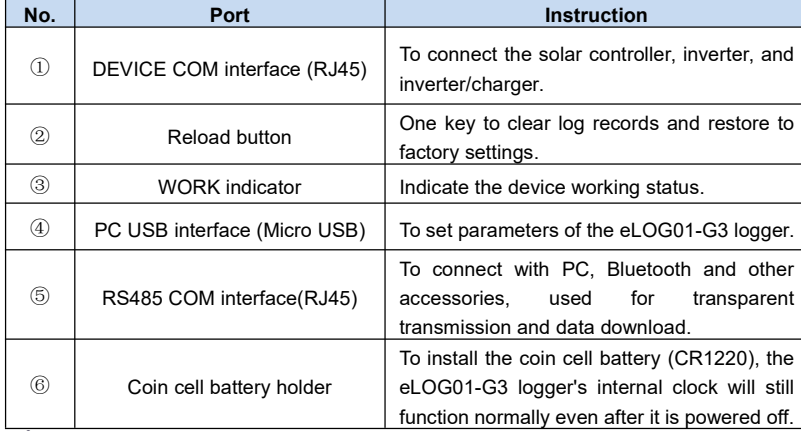

**AUNOTE:** After restarting the eLOG01- G3, please adjust the clock accurately; otherwise, it will lead to eLOG01-G3 time disordered.

**AS** NOTE: The eLOG01-G3 logger must be equipped with a coin cell battery (customer-supplied parts); otherwise the stored data timestamps will be abnormal after the logger is powered off and restarted.

# **3. Button Instruction**

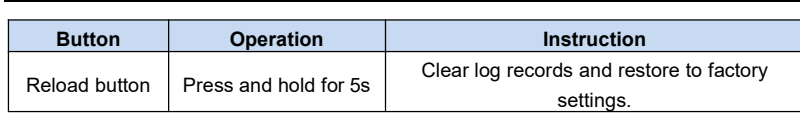

# **4. Indicator Instruction**

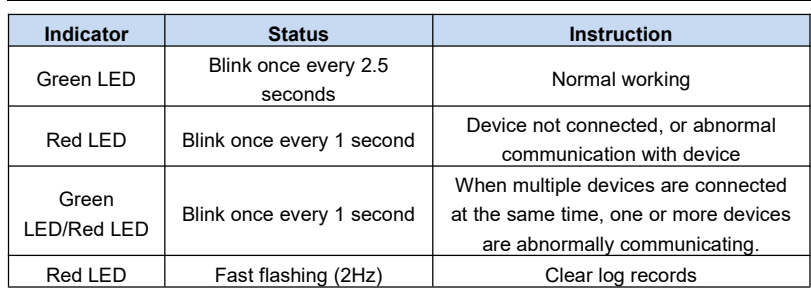

# **5. Operation Instruction**

# **5.1 Communication Cable**

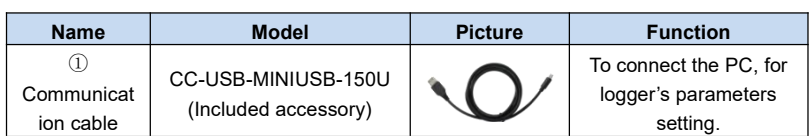

Data Reset **operate with caution**!

HUIZHOU EPEVER TECHNOLOGY CO., LTD **TEL: +86-752-3889706** TEL: +86-752-3889706

EPEVER

**eLOG01-M-G3 parameter settings:**<br> **EXECUTE TRANSIZIONER SECONDENSISTING CLINE** .<br>cost Valu st veter kannen (letta)<br>Alaraja (lettaja lah C cleanst Selling  $$\rm \,km$  $\begin{array}{|c|c|c|c|c|c|c|c|} \hline \text{Jrr-62--2221} & 03\,;\,51\,:\,18 \\ \hline \end{array}$  $\boxplus$ asc house  $\frac{d\phi}{d\phi}$  . Notice  $\phi$  Ope

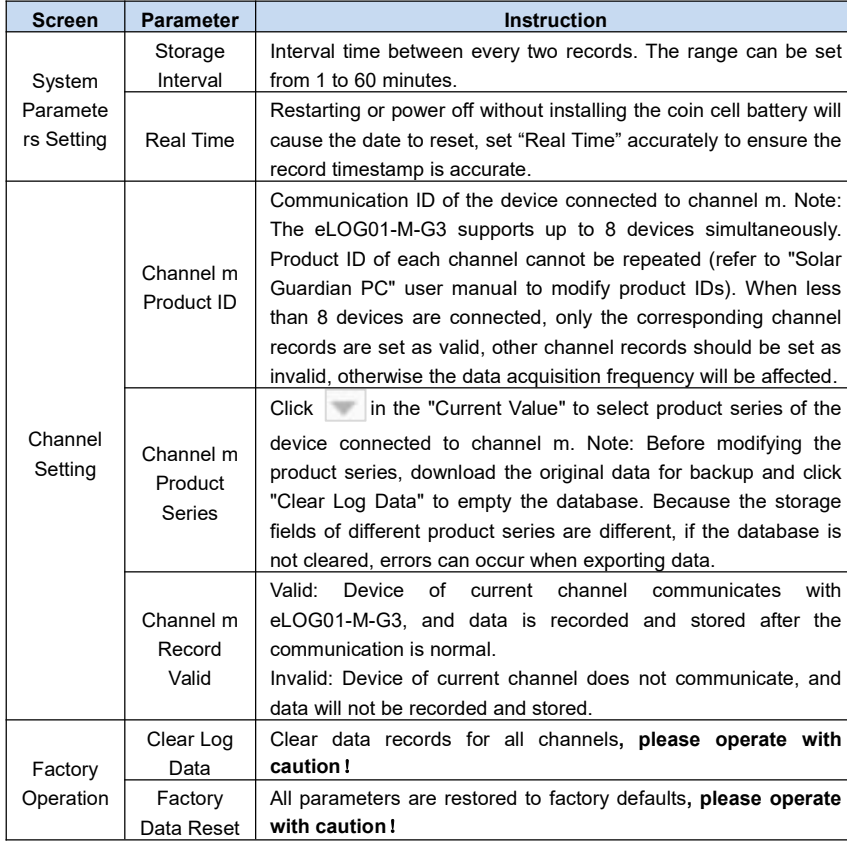

# **5.4 Data Storage**

Configure the parameters correctly as per section **5.3**, and then, disconnect the eLOG01-G3 and PC. If the working indicator of the eLOG01-G3 flashes green (about once every 2.5 seconds), the data storage is normal. The following diagram takes eLOG01-S-G3 as an example, the indication status of eLOG01-M-G3 is the same.

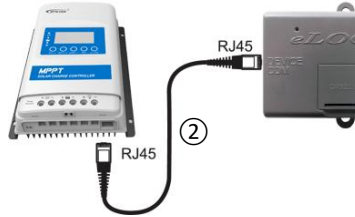

**The working indicator flashes green, data storage is normal.**

**Note:** eLOG01-S-G3 data storage interval defaults to 900 seconds, and eLOG01-M-G3 data storage interval defaults to 15 minutes. The same module can record a maximum of 20,000 data entries.

#### **5.5 Real-time Monitoring**

**Note:** Data transparent transmission is mainly aimed at PC software, Bluetooth and other accessories, which realizes real-time monitoring of the system by accessories while storing and recording data.

(1) Connect the eLOG01-G3 to PC by standard cable  $(3)$ .

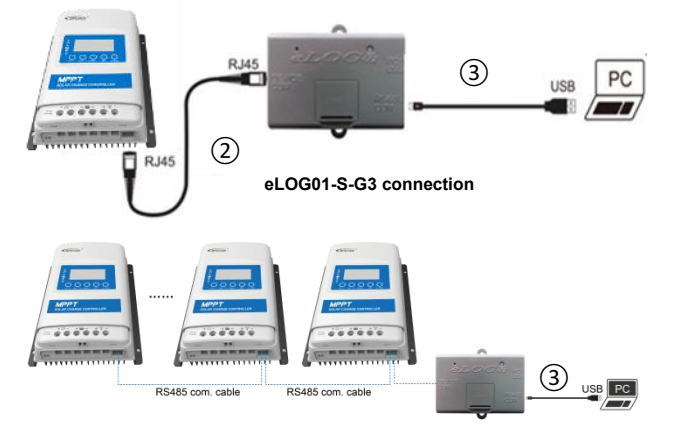

**eLOG01-M-G3 connection**

(2) On the "Solar Guardian" main page, double click the device has been added to the COM port to check the real-time status.

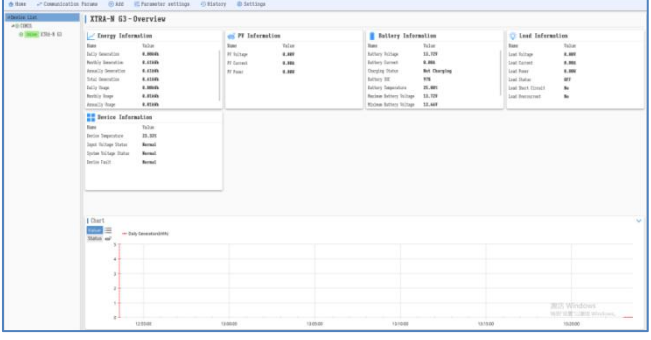

**Note: Please refer to the "Solar Guardian PC" user manual for details.**

#### **5.6 Historical Data Download and Export**

(1) Connect the eLOG01-G3 to PC by standard cable ③. The connection diagram is the same as 5.5 Real-time Monitoring.

(2) On the "Solar Guardian" main page, click "History > Device History Export."

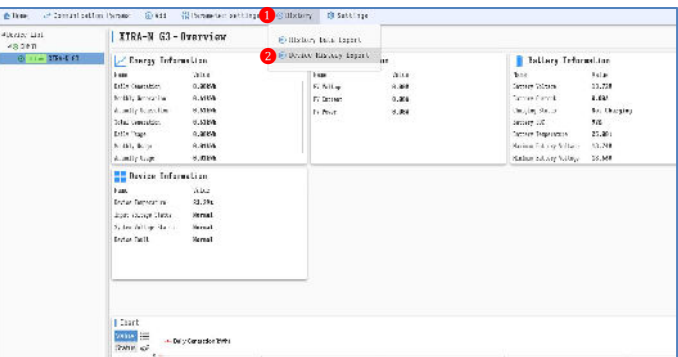

(3) Enter the "Device History Export" page, select "Historical Data" in the "Type" column, and click the "Generate" icon.

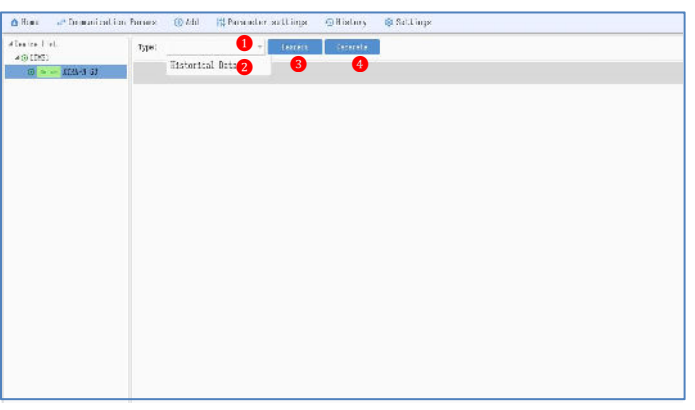

(4) After the historical data is generated, they will be displayed in the form of a list on the page, as shown in the following figure.

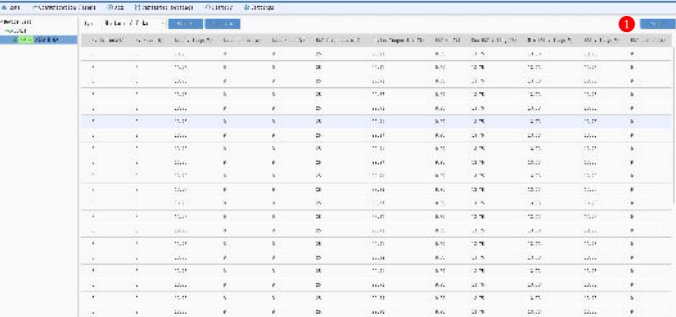

(5) Click the "Export" button in the upper right corner, select the storage location and input the name of the exported file, and click "Save." If the message "Operation succeeded" is displayed on the page, the export is complete. You can view and analyse data by the exported file.

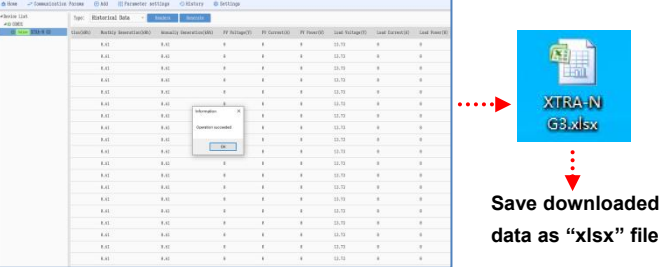

# **6. Specifications**

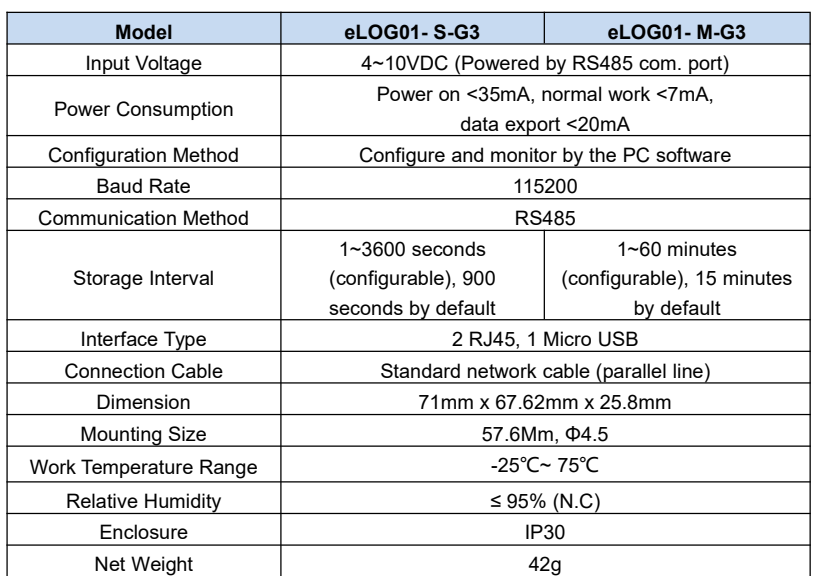

**Note:** Click "Headers" to select the parameter fields to be exported, and select all by default.